### <span id="page-0-0"></span>CSci 127: Introduction to Computer Science

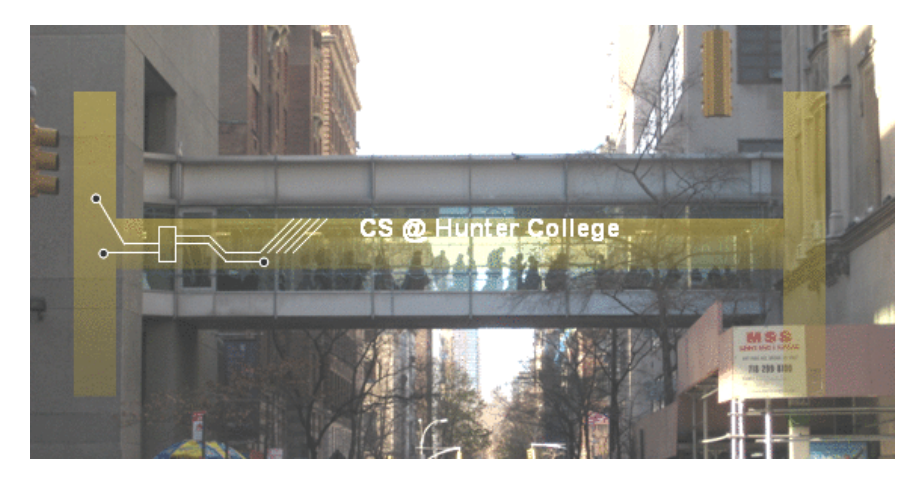

hunter.cuny.edu/csci

イロト イ部 トイモト イモト

E CSci 127 (Hunter) [Lecture 7](#page-114-0) March 21 2023 1 / 57

 $OQ$ 

### Today's Topics

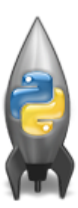

#### Recap: Slicing & Images

- Introduction to Functions
- NYC Open Data

 $\equiv$ CSci 127 (Hunter) [Lecture 7](#page-0-0) March 21 2023 2 / 57

 $OQ$ 

イロト イ母ト イミト イミト

## Image and Array

- $\sqrt{2\pi}$ **Inport** matplotlib.pyplot as plt
- $_{2}$  import numpy as np [#code link in trinket](https://trinket.io/python3/a1d2bf9f44)
- $3$  [#code link in replit](https://replit.com/@TongYi1/CompassionateFirsthandJavadocs#main.py)
- height=  $20$
- $width = 30$

6

```
7 \text{#An image is an array with height, width and}\frac{1}{8} #depth 3 for r(ed) g(reen) b(lue)
\frac{1}{9} img = np.zeros((height, width, 3))
_{10} img [:height//2, :width//2, 0] = 1
11 #which does this statement do? Same as
_{12} #img[:height//2, :width//2] = [1,0,0]✡✝ ✆
```
## Image and Array: II  $\overbrace{a}$   $\overbrace{b}$   $\overbrace{c}$   $\overbrace{d}$   $\overbrace{d}$   $\overbrace{$  $\left| \text{img}[\text{height}/2:, \text{ width}/2, 1] \right| = 1$ <sup>14</sup> #which does this statement do? Same as  $_{15}$  #img[height//2:, :width//2] =  $[0,1,0]$ 16  $_{17}$  | img[:height//2:2, width//2:, 2] = 1 <sup>18</sup> #What does this statement do? 19  $_{20}$  img [ $height//2$ :, width//2::2] = [1, 1, 0]  $_{21}$  #What does this statement do? 22  $_{23}$  plt.imshow(img)  $_{24}$  plt.show() ✡✝ ✆

### output for the above program

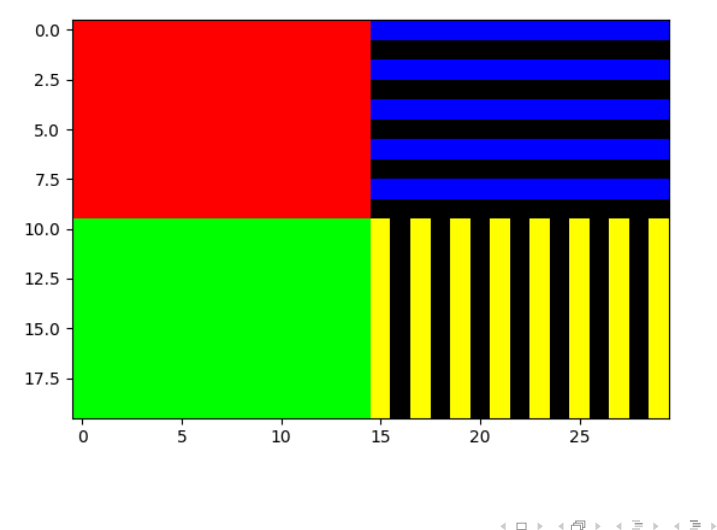

 $OQ$  $\equiv$ CSci 127 (Hunter) [Lecture 7](#page-0-0) March 21 2023 5 / 57

<span id="page-5-0"></span>Crop an image to select the top quarter (upper left corner)

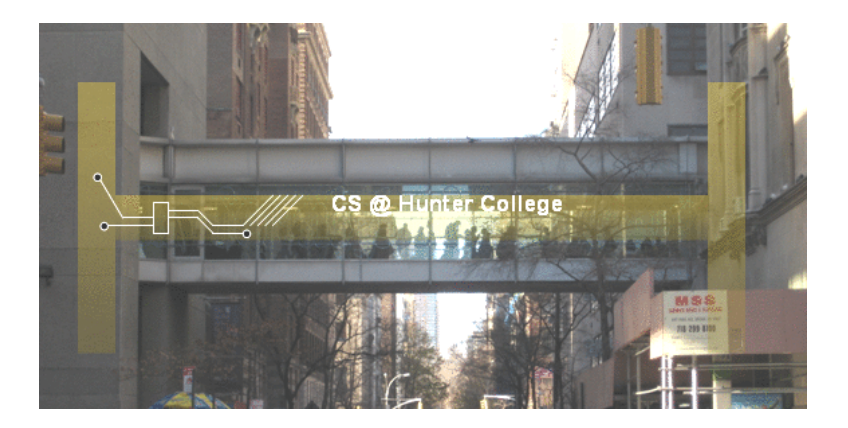

 $\equiv$ 

<span id="page-6-0"></span> $\sqrt{2\pi r^2 + 4\pi^2 r^2 + 4\pi^2 r^2 + 4\pi^2 r^2 + 4\pi^2 r^2 + 4\pi^2 r^2 + 4\pi^2 r^2 + 4\pi^2 r^2 + 4\pi^2 r^2 + 4\pi^2 r^2 + 4\pi^2 r^2 + 4\pi^2 r^2 + 4\pi^2 r^2 + 4\pi^2 r^2 + 4\pi^2 r^2 + 4\pi^2 r^2 + 4\pi^2 r^2 + 4\pi^2 r^2 + 4\pi^2 r^2 + 4\pi^2 r^2 + 4\pi^2 r^2 + 4\pi^2 r^2 +$ import matplotlib.pyplot as plt import numpy as np [#link to replit](https://replit.com/@TongYi1/cropImage#main.py)  $3$  #In replit, if do not see cropped image, click Tools in left pane, choose Output.  $\vert$ img = plt.imread("csBridge.png") height =  $img.shape[0]$  $6 \parallel width = img.shape[1]$  $\frac{1}{7}$  img2 = img[ $0:\text{height}/2$ , 0:width//2]  $s$  #img2 is top left of img. Same as  $\frac{1}{9}$  #img2 = img[:height//2, :width//2].  $_{10}$  plt.imshow(img2)  $_{11}$  plt.show() 12  $\|$  plt.imsave("top\_left\_csBrid[ge](#page-5-0)=p[n](#page-5-0)[g](#page-6-0)["](#page-7-0)[,](#page-0-0)  $\frac{1}{2}$  [i](#page-114-0)[m](#page-0-0)[g2](#page-114-0)[\)](#page-0-0)  $\Omega$  $\text{CSci 127 (Hunter)}$  [Lecture 7](#page-0-0) March 21 2023 7 / 57

```
import matplotlib.pyplot as plt
import numpy as np
img = plt.inread('csBridge')plt.imshow(img)
plt.show()height = img.shape[0]width = img.shape[1]img2 = img[:height//2, :width//2]plt.imshow(img2)
plt.show()
```
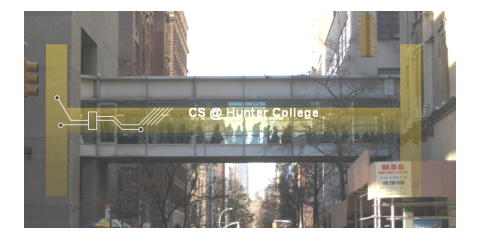

CSci 127 (Hunter) [Lecture 7](#page-0-0) March 21 2023 8 / 57

 $\equiv$ 

 $OQ$ 

```
import matplotlib.pyplot as plt
import numpy as np
img = plt.inread('csBridge')plt.imshow(img)
plt.show()height = img.shape[0]width = img.shape[1]img2 = img[:height//2, :width//2]plt.imshow(img2)
plt.show()
```
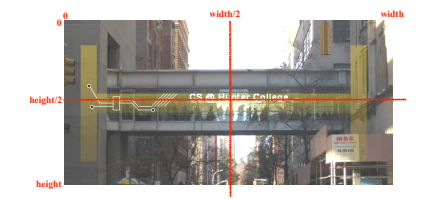

CSci 127 (Hunter) [Lecture 7](#page-0-0) March 21 2023 9 / 57

 $\equiv$ 

 $OQ$ 

イロト イ母ト イミト イミト

```
import matplotlib.pyplot as plt
import numpy as np
img = plt.timead('csBridge')plt.imshow(img)
plt.show()height = img.shape[0]width = img.shape[1]img2 = img[:height//2, :width//2]plt.imshow(img2)
plt.show()
```
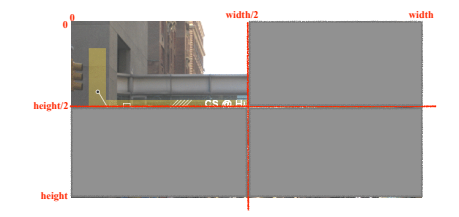

 $\equiv$ 

 $OQ$ 

```
import matplotlib.pyplot as plt
import numpy as np
img = plt.inread('csBridge')plt.imshow(ima)
plt.show()height = img.shape[0]width = ima.shape[1]img2 = img[:height//2, :width//2]plt.imshow(img2)
plt.show()
```
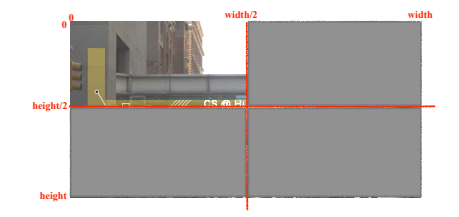

 $\leftarrow$   $\Box$   $\rightarrow$ 

- *a* 25 a - a -

• How would you select the lower left corner?

÷.

 $OQ$ 

 $\mathbb{B} \rightarrow \mathbb{R} \mathbb{B} \rightarrow$ 

```
import matplotlib.pyplot as plt
import numpy as np
img = plt.inread('csBridge')plt.imshow(ima)
plt.show()
height = img.shape[0]width = ima.shape[1]img2 = img[:height//2, :width//2]plt.imshow(img2)
plt.show()
```
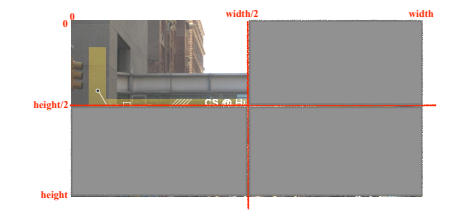

• How would you select the lower left corner?

 $\overbrace{\hspace{2.5cm}}^{3}$  $img2 = img[height//2:$ , : width//2  $\overline{\phantom{a}}$ 

 $OQ$ 

イロト イ母 トイラト イヨト

```
import matplotlib.pyplot as plt
import numpy as np
img = plt.inread('csBridge')plt.imshow(ima)
plt.show()height = img.shape[0]width = ima.shape[1]img2 = img[:height//2, :width//2]plt.imshow(img2)
plt.show()
```
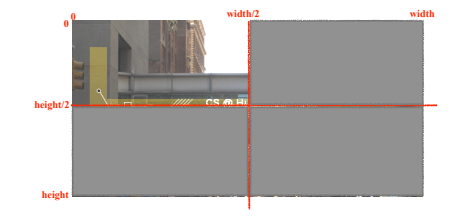

• How would you select the lower left corner?

$$
\boxed{\text{img2} = \text{img}[\text{height} // 2 : , : \text{width} // 2]}
$$

• How would you select the upper right corner?

÷.

 $OQ$ 

 $\mathbb{B} \rightarrow \mathbb{R} \oplus \mathbb{B} \rightarrow$ 

- ← ロ ト - ← 伊 ト - ←

```
import matplotlib.pyplot as plt
import numpy as np
img = plt.timead('csBridge')plt.imshow(ima)
plt.show()
height = img.shape[0]width = ima.shape[1]img2 = img[:height//2, :width//2]plt.imshow(img2)
plt.show()
```
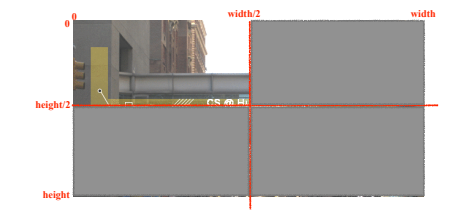

• How would you select the lower left corner?

$$
\boxed{\text{img2} = \text{img}[\text{height} // 2 : , : \text{width} // 2]}
$$

• How would you select the upper right corner?

 $\overbrace{a}$  $img2 = img[:height//2, width//2:$  $\overline{\phantom{a}}$ 

CSci 127 (Hunter) [Lecture 7](#page-0-0) March 21 2023 10 / 57

 $OQ$ 

イロト イ母 トイラト イヨト

```
import matplotlib.pyplot as plt
import numpy as np
img = plt.timead('csBridge')plt.imshow(ima)
plt.show()
height = img.shape[0]width = ima.shape[1]img2 = img[:height//2, :width//2]plt.imshow(img2)
plt.show()
```
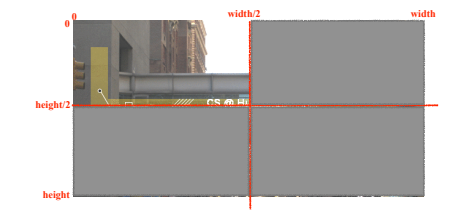

イロト イ母 トイラト イヨト

 $OQ$ 

• How would you select the lower left corner?

$$
\boxed{\text{img2} = \text{img}[\text{height} // 2 : , : \text{width} // 2]}
$$

• How would you select the upper right corner?

 $\overbrace{a}$  $img2 = img[:height//2, width//2:$  $\overline{\phantom{a}}$ 

• How would you select the lower right corner?

CSci 127 (Hunter) [Lecture 7](#page-0-0) March 21 2023 10 / 57

```
import matplotlib.pyplot as plt
import numpy as np
img = plt.timead('csBridge')plt.imshow(img)
plt.show()
height = img.shape[0]width = ima.shape[1]img2 = img[:height//2, :width//2]plt.imshow(img2)
plt.show()
```
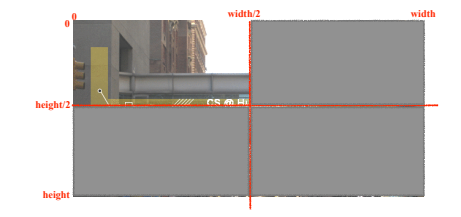

• How would you select the lower left corner?

$$
\boxed{\text{img2} = \text{img}[\text{height} // 2 : , : \text{width} // 2]}
$$

• How would you select the upper right corner?

$$
\boxed{\text{img2} = \text{img}[\text{!} \text{.} \text{height} // 2, \text{width} // 2 : ]}
$$

• How would you select the lower right corner?

$$
\boxed{\text{img2} = \text{img}[\text{height} // 2: ] \qquad \qquad }
$$

CSci 127 (Hunter) [Lecture 7](#page-0-0) March 21 2023 10 / 57

### Today's Topics

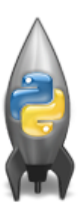

Recap: Slicing & Images • Introduction to Functions NYC Open Data

CSci 127 (Hunter) [Lecture 7](#page-0-0) March 21 2023 11 / 57

 $\equiv$ 

 $OQ$ 

 $4$  ロ  $\rightarrow$   $4$   $\overline{m}$   $\rightarrow$   $\rightarrow$ 

 $\equiv$   $\rightarrow$  $\rightarrow \equiv$   $\rightarrow$ 

### Modularity

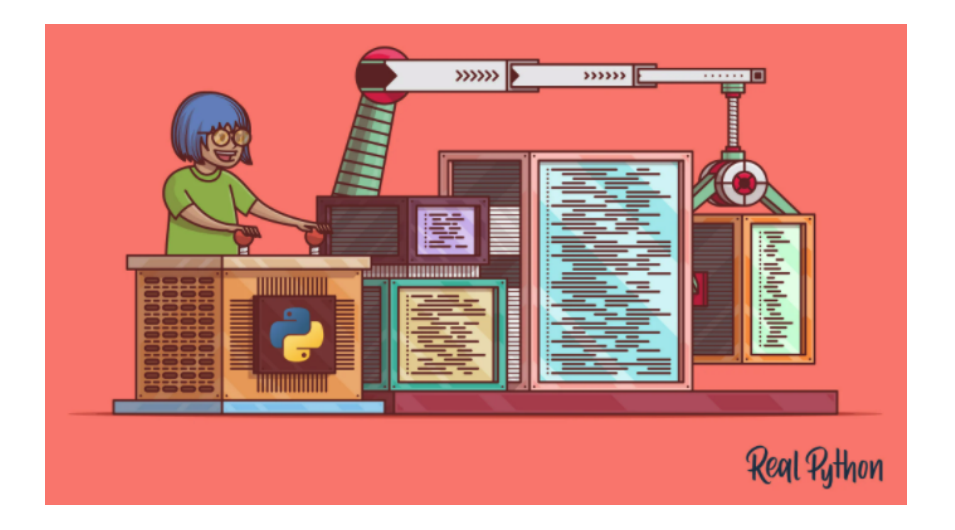

イロト イ部 トイヨト イヨト  $\equiv$  $OQ$ CSci 127 (Hunter) [Lecture 7](#page-0-0) March 21 2023 12 / 57

### **Modularity**

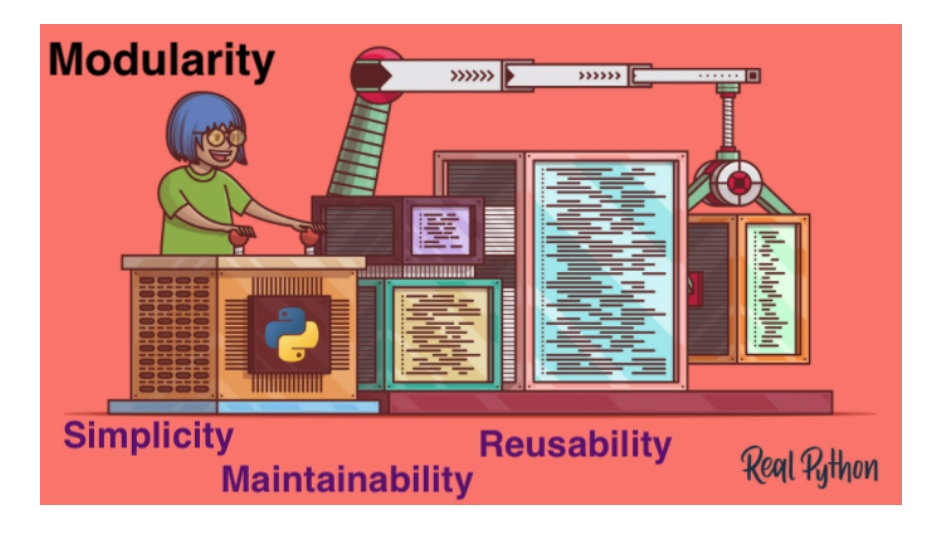

 $\leftarrow$   $\Box$   $\rightarrow$   $\rightarrow$   $\overline{m}$   $\rightarrow$   $\rightarrow$   $\overline{\equiv}$   $\rightarrow$   $\rightarrow$  $OQ$  $\equiv$ CSci 127 (Hunter) [Lecture 7](#page-0-0) March 21 2023 13 / 57

Functions are a way to break code into pieces, that can be easily reused.

```
#Name: your name here
#Date: October 2017
#This program, uses functions,
     says hello to the world!
#
def main():print("Hello, World!")
if _name_ = "main_".main()
```
CSci 127 (Hunter) [Lecture 7](#page-0-0) March 21 2023 14 / 57

イロト イ母 トイミト イミト ニヨー りんぐ

```
#Name: your name here
#Date: October 2017
#This program, uses functions,
     says hello to the world!
def main():print("Hello, World!")
if _name_ = "main_".
```
 $main()$ 

- Functions are a way to break code into pieces, that can be easily reused.
- Many languages require that all code must be organized with functions.

 $\equiv$   $\curvearrowleft$   $\curvearrowright$ 

イロト イ押ト イミト イヨト

```
#Name: your name here
#Date: October 2017
#This program, uses functions,
      says hello to the world!
```

```
def main():print("Hello, World!")
```

```
if _name_ = "main_ ":
    main()
```
- Functions are a way to break code into pieces, that can be easily reused.
- Many languages require that all code must be organized with functions.

KED KARD KED KED E VOQO

The opening function is often called main()

```
#Name: your name here
#Date: October 2017
#This program, uses functions,
      says hello to the world!
```

```
def main():print("Hello, World!")
```

```
if _name_ = "main_ ":
    main()
```
- Functions are a way to break code into pieces, that can be easily reused.
- Many languages require that all code must be organized with functions.
- The opening function is often called main()
- Naming conventions same as variables

 $\equiv$   $\curvearrowleft$   $\curvearrowright$ 

イロト イ押ト イミト イヨト

```
#Name: your name here
#Date: October 2017
#This program, uses functions,
      says hello to the world!
```

```
def main():print("Hello, World!")
```

```
if _name_ = "main_ ":
    main()
```
- Functions are a way to break code into pieces, that can be easily reused.
- Many languages require that all code must be organized with functions.
- The opening function is often called main()
- Naming conventions same as variables ۰
- You call or invoke a function by typing its name, followed by any inputs, surrounded by parenthesis:

 $\Omega$ Ð.

```
#Name: your name here
#Date: October 2017
#This program, uses functions,
      says hello to the world!
```

```
def main():print("Hello, World!")
```

```
if _name_ = "main_ ":
    main()
```
- Functions are a way to break code into pieces, that can be easily reused.
- Many languages require that all code must be organized with functions.
- The opening function is often called main()
- Naming conventions same as variables ۰
- You call or invoke a function by typing its name, followed by any inputs, surrounded by parenthesis: Example: print("Hello", "World")

 $\equiv$  $OQ$ 

```
#Name: your name here
#Date: October 2017
#This program, uses functions,
      says hello to the world!
```

```
def main():print("Hello, World!")
```

```
if _name_ = "main_ ":
    main()
```
- Functions are a way to break code into pieces, that can be easily reused.
- Many languages require that all code must be organized with functions.
- The opening function is often called main()
- Naming conventions same as variables ۰
- You call or invoke a function by typing its name, followed by any inputs, surrounded by parenthesis: Example: print("Hello", "World")
- Can write, or **define** your own functions,

 $\Omega$ Ð.

```
#Name: your name here
#Date: October 2017
#This program, uses functions,
      says hello to the world!
```

```
def main():print("Hello, World!")
```

```
if _name_ = "main_ ":
    main()
```
- Functions are a way to break code into pieces, that can be easily reused.
- Many languages require that all code must be organized with functions.
- The opening function is often called main()
- Naming conventions same as variables ۰
- You call or invoke a function by typing its name, followed by any inputs, surrounded by parenthesis: Example: print("Hello", "World")
- Can write, or **define** your own functions, which are stored, until invoked or called.

 $\Omega$ 

## "Hello, World!" with Functions

#### [link in PythonTutor](http://pythontutor.com/visualize.html#code=%23Name%3A%20%20your%20name%20here%0A%23Date%3A%20%20March%202017%0A%23This%20program,%20uses%20functions,%0A%23%20%20%20%20%20says%20hello%20to%20the%20world!%0A%0Adef%20main%28%29%3A%0A%20%20%20%20%20print%28%22Hello,%20World!%22%29%0A%0Aif%20__name__%20%3D%3D%20%22__main__%22%3A%0A%20%20%20%20%20main%28%29&cumulative=false&curInstr=0&heapPrimitives=false&mode=display&origin=opt-frontend.js&py=3&rawInputLstJSON=%5B%5D&textReferences=false)

```
\overline{\phantom{a}}#Name: your name here
_{2} #Date: March 2017
3 #This program, uses functions,
4 \parallel # says hello to the world!
5
_{6} def main():
\|\tau\| print ("Hello, World!")
8
\bullet if \bullet name == " main ":
_{10} main()
 \sqrt{2\pi\left(\frac{1}{2}\right)^{2}+\left(\frac{1}{2}\right)^{2}}
```
 $OQ$ CSci 127 (Hunter) [Lecture 7](#page-0-0) March 21 2023 15 / 57

#### functions - modules - packages

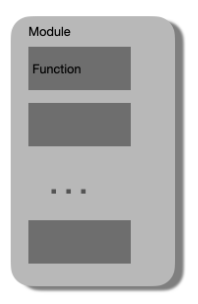

K ロ > K @ > K ミ > K ミ > → ミ → 9 Q Q → CSci 127 (Hunter) [Lecture 7](#page-0-0) March 21 2023 16 / 57

### functions - modules - packages

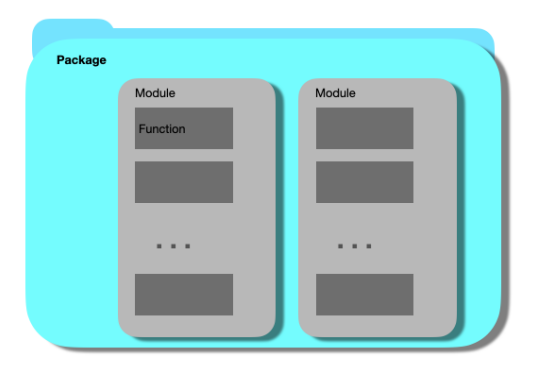

K ロ ▶ K (日) → K ミ → K ミ → X → O Q (V CSci 127 (Hunter) [Lecture 7](#page-0-0) March 21 2023 17 / 57

### functions - modules - packages

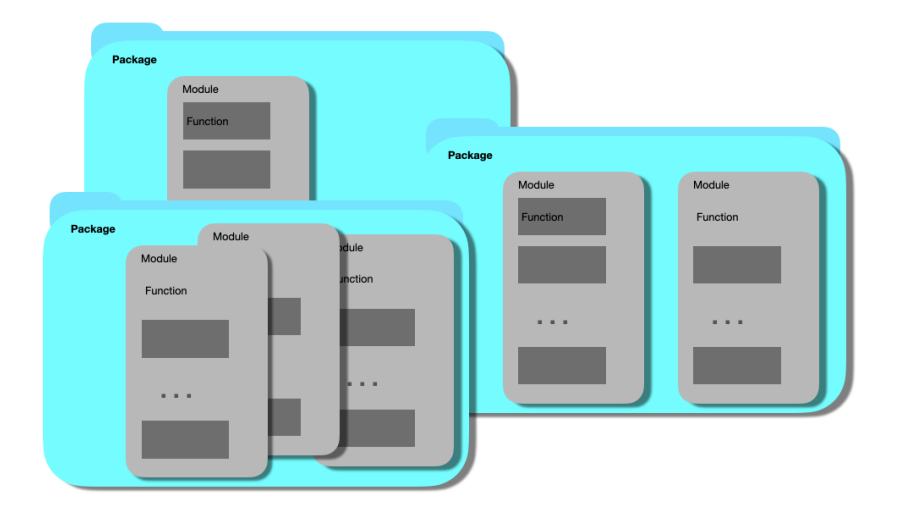

イロト イ母 トイミト イミト ニヨー りんぺ CSci 127 (Hunter) [Lecture 7](#page-0-0) March 21 2023 18 / 57

### Stand-alone program

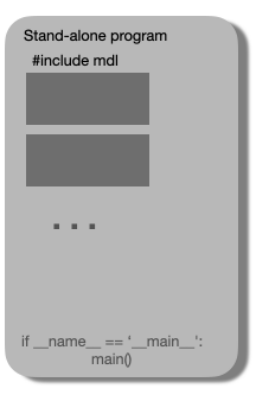

イロト イ母 トイミト イミト ニヨー りんぺ CSci 127 (Hunter) [Lecture 7](#page-0-0) March 21 2023 19 / 57

Challenge: Predict what the code will do:

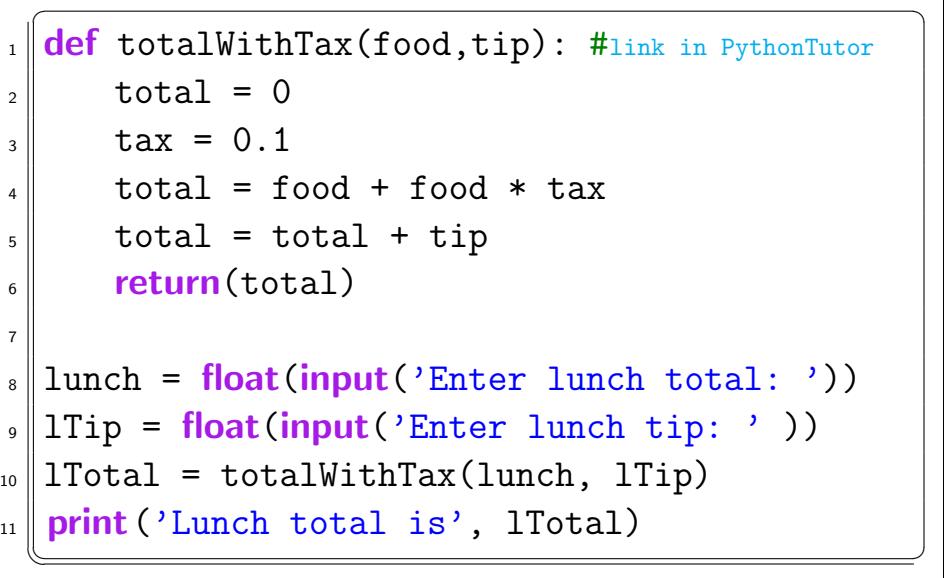

 $\equiv$ 

 $\equiv$  +

- ← ロ ト - ← 伊 ト - ←

 $OQ$ 

## totalWithTax function: continued

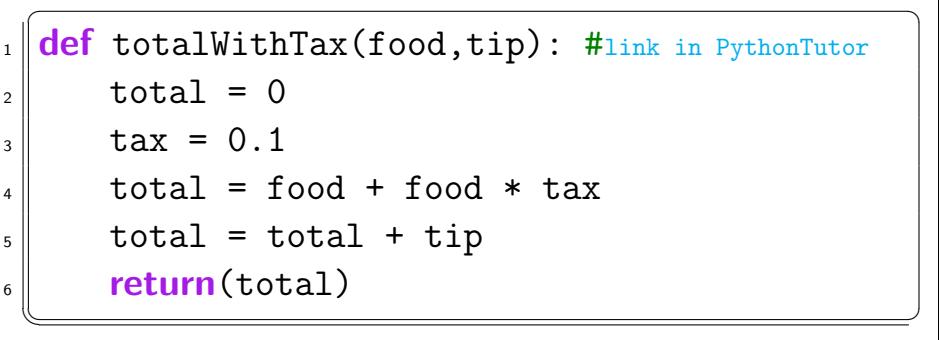

Omit code to calculate lunch total...

 $\sqrt{2\pi}$  $_{12}$  dinner= float(input('Enter dinner total: '))  $_{13}$  dTip = float(input('Enter dinner tip: '))  $_{14}$  dTotal = totalWithTax(dinner, dTip) 15 print ('Dinner total is', dTotal)  $\sqrt{2\pi}$ 

### Scope

```
def eight():
    x = 5 + 3print(x)def nine():
    x = "nine"print(x)
```
You can have multiple functions.

CSci 127 (Hunter) [Lecture 7](#page-0-0) March 21 2023 22 / 57

 $\mathcal{O} \cap \mathcal{A}$ 目

## Scope

```
def eight():
    x = 5 + 3print(x)def nine():
    x = "nine"print(x)
```
- You can have multiple functions.
- Each function defines the **scope** of its local variables

 $\equiv$  $\Omega$ 

イロト イ母 トイラト イヨト
# Scope

```
def eight():
    x = 5 + 3print(x)def nine():
    x = "nine"print(x)
```
- You can have multiple functions.
- Each function defines the **scope** of its local variables
- A variable defined inside a function is local, i.e. defined only inside that function.

CSci 127 (Hunter) [Lecture 7](#page-0-0) March 21 2023 22 / 57

 $\equiv$  $\Omega$ 

イロト イ母 トイラト イヨト

# Local Data?

If data is local, how do functions share data?

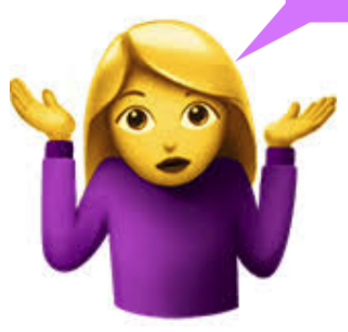

CSci 127 (Hunter) [Lecture 7](#page-0-0) March 21 2023 23 / 57

 $\equiv$ 

 $OQ$ 

イロト イ部 トイモト イモト

# Function Example: burger

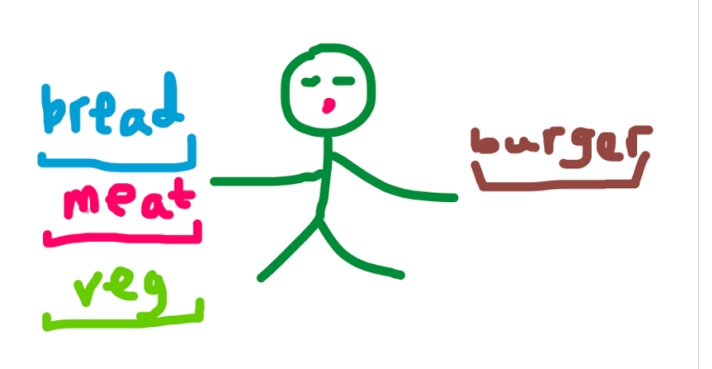

Function name: burger (like a variable name, no space is allowed) Input:

- bread: representing for bread layer
- meat: representing for meat layer
- vegetable: representing for vegetable layer

Return: a hamburger

つくい CSci 127 (Hunter) [Lecture 7](#page-0-0) March 21 2023 24 / 57

# Burger function definition

Pseudocode of burger function.

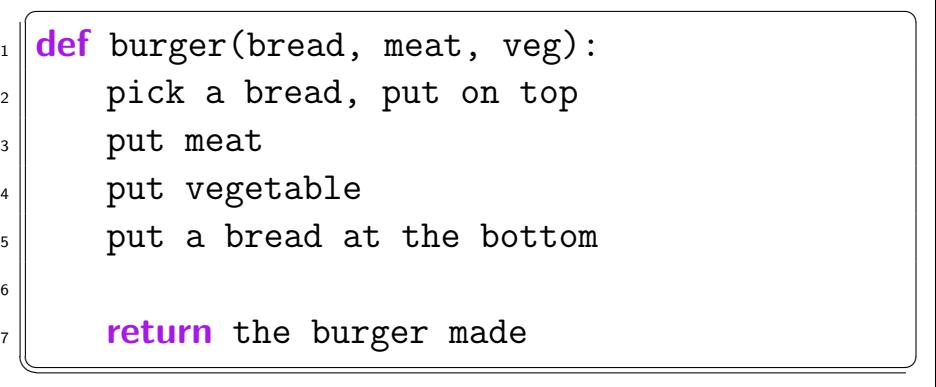

 $\equiv$ 

 $OQ$ 

 $\Rightarrow$   $\rightarrow$  $\equiv$ 

**∢ ロ ▶ イ 何 ▶** 

# Pseudocode to call burger function

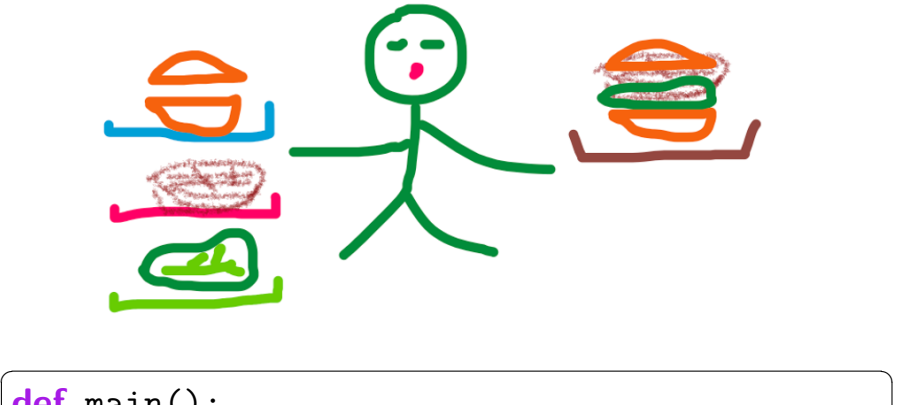

$$
log(1) = \frac{def main():}{myBurger = burger("wheel" to read", "best",\n \quad "letuce")}
$$

• Functions can have input parameters.

```
def totalWithTax(food.tip):
    total = 0\text{tax} = 0.0875total = food + food * taxtotal = total + tipreturn(total)
lunch = float(input('Enter lunch total: '))
lTip = float(input('Enter lunch tip:')lTotal = totalWithTax(lunch, lTip)
print('Lunch total is', lTotal)
dinner= float(input('Enter dinner total: '))
dTip = float(input('Enter dinner tip:' ))
dTotal = totalWithTax(dinner, dTip)print('Dinner total is', dTotal)
```
CSci 127 (Hunter) [Lecture 7](#page-0-0) March 21 2023 27 / 57

 $\equiv$  $\Omega$ 

イロト イ押ト イミト イヨト

```
def totalWithTax(food.tip):
    total = 0tax = 0.0875total = food + food * taxtotal = total + tipreturn(total)
lunch = float(input('Enter lunch total: '))
ltto = float(input('Enter lunch tip:')')lTotal = totalWithTax(lunch, lTip)
print('Lunch total is', lTotal)
dinner= float(input('Enter dinner total: '))
dTip = float(input('Enter dinner tip:'))dTotal = totalWithTax(dinner, dTip)print('Dinner total is', dTotal)
```
- Functions can have **input** parameters.
- Surrounded by parentheses, both in the function definition, and in the function call (invocation).

÷.

 $OQ$ 

イロト イ母 トイラト イヨト

```
def totalWithTax(food.tip):
    total = 0tax = 0.0875total = food + food * taxtotal = total + tipreturn(total)
lunch = float(input('Enter lunch total: '))
ltto = float(input('Enter lunch tip:')')lTotal = totalWithTax(lunch, lTip)
print('Lunch total is', lTotal)
dinner= float(input('Enter dinner total: '))
dTip = float(input('Enter dinner tip:'))dTotal = totalWithTax(dinner, dTip)print('Dinner total is', dTotal)
```
- Functions can have **input** parameters.
- Surrounded by parentheses, both in the function definition, and in the function call (invocation).
- The "placeholders" in the function definition: formal parameters.

 $OQ$ 

イロト イ母 トイラト イヨト

```
def totalWithTax(food.tip):
    total = 0tax = 0.0875total = food + food * taxtotal = total + tipreturn(total)
lunch = float(input('Enter lunch total: '))
ltto = float(input('Enter lunch tip:')')lTotal = totalWithTax(lunch, lTip)
print('Lunch total is', lTotal)
dinner= float(input('Enter dinner total: '))
dTip = float(input('Enter dinner tip:'))
```
 $dTotal = totalWithTax(dinner, dTip)$ print('Dinner total is', dTotal)

```
parameters.
o Surrounded by parentheses,
```
both in the function definition, and in the function call (invocation).

• Functions can have **input** 

- The "placeholders" in the function definition: formal parameters.
- The ones in the function call: actual parameters

イロト イ母 トイラト イヨト

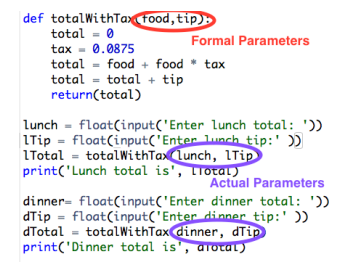

- Functions can have **input** parameters.
- Surrounded by parentheses, both in the function definition, and in the function call (invocation).
- The "placeholders" in the function definition: formal parameters.
- The ones in the function call: actual parameters.

イロト イ母 トイラト イヨト

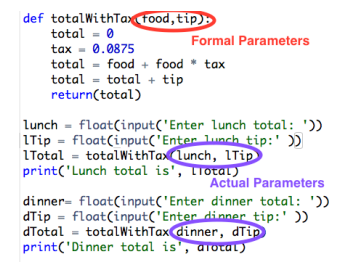

- Functions can have input parameters.
- Surrounded by parentheses, both in the function definition, and in the function call (invocation).
- The "placeholders" in the function definition: formal parameters.
- The ones in the function call: actual parameters.
- **Functions can also return** values to where it was called.

イロト イ母 トイラト イヨト

 $\equiv$ 

# Challenge:

Circle the actual parameters and underline the formal parameters:

```
def prob4():
   verse = "jam tomorrow and jam yesterday,"print("The rule is.")
   c = mystery (verse)
   w = enigma(verse, c)print(c, w)def mystery(v):
   print(v)c = v.count("jam")return(c)def enigma(v, c):
    print("but never", v[-1])for i in range(c):
       print("jam")
    return("day.")
prob(1)イロト イ何 トイヨ トイヨ トーヨー つなべ
  CSci 127 (Hunter) Lecture 7 March 21 2023 29 / 57
```
# Challenge:

Circle the actual parameters and underline the formal parameters:

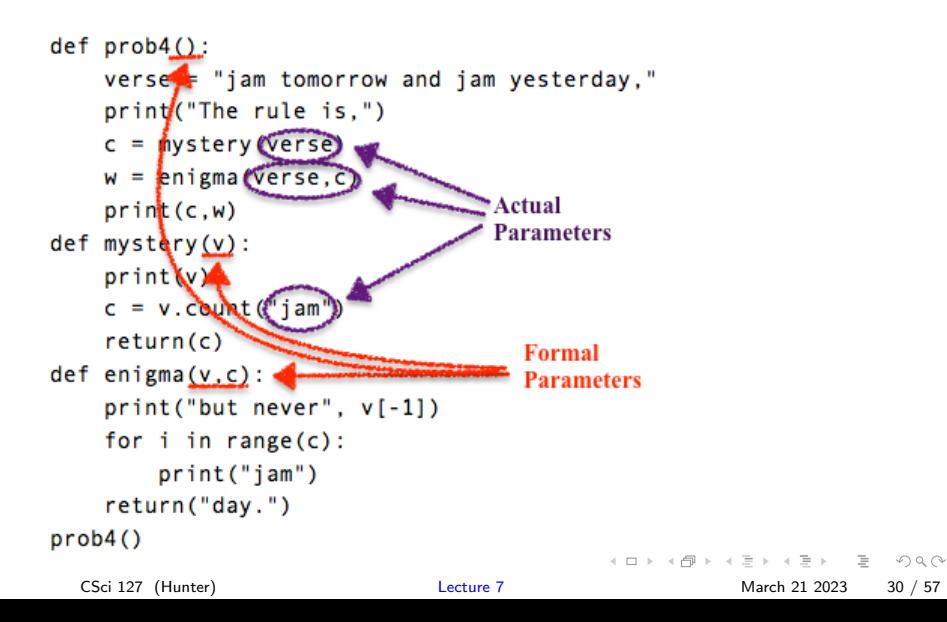

#### Challenge: Predict what the code will do:

```
\overline{a} \overline{a} \overline{def prob4()#link in PythonTutor
 \|2\| verse = "jam tomorrow and jam yesterday,"
 _3 | print ("The rule is,")
 \left\| \right\| c = mystery(verse)
 \mathbf{s} | w = enigma(verse,c)
 6 \parallel print(c,w)7 \parallel def mystery(v):
 \| \text{print}(v)\mathsf{C} = \mathsf{v}.count("\mathsf{iam}")
_{10} return(c)
_{11} def enigma(v,c):
_{12} | print("but never", v[-1])
\mathbf{1}3 for i in range(c):
_{14} | print ("jam")
_{15} return("day.")
_{16} || prob4()
   ✡✝ ✆
        CSci 127 (Hunter) Lecture 7 March 21 2023 31 / 57
```
Challenge: Predict what the code will do:

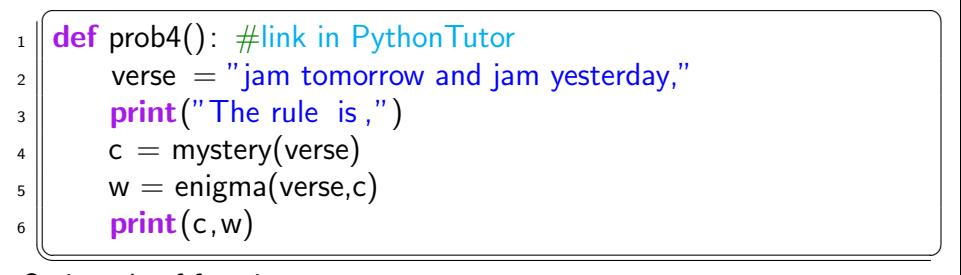

Omit code of function mystery.

```
_{11} def enigma(v,c):
\|v\| print ("but never", v[-1])
\| for i in range(c):
_{14} print ("jam")
_{15} return ("day.")
_{16} prob4()
 ✡✝ ✆
   CSci 127 (Hunter) Lecture 7 March 21 2023 32 / 57
```
Challenge: Predict what the code will do:

```
\overline{\phantom{a}} \overline{\phantom{a}} \overline{\# From "Teaching with Python" by John Zelle
 _{2}#link to PythonTutor
 3 print ("Happy Birthday to you!")
 4
 _5 def sing(P):
 6 \parallel happy()
 \vert \tau \vert happy()
 \| \cdot \| print ("Happy Birthday dear " + P + "!")
 \mathfrak{g} \parallel happy()
10
_{11} sing ("Fred")
_{12} sing ("Thomas")
_{13} sing ("Hunter")
                                                                                                        \curvearrowleft a
   \text{CSci 127 (Hunter)}Lecture 7 March 21 2023 33 / 57
```
Challenge: Fill in the missing code:

8

10

17

19 20

```
\frac{1}{\sqrt{1-\frac{1}{\sqrt{1-\frac{12 \parallel """
 3 Takes as input a number, monthNum, and
                returns the corresponding month name as a string.
               Example: monthString(1) returns "January".
               Assumes that input is an integer ranging from 1 to 12
  7 \parallel """
 9 || monthString = ""
11 ###################################
12 \parallel ### FILL IN YOUR CODE HERE \# \# \#13 \parallel ### Other than your name above, \# \# \#14 \parallel ### this is the only section ###
15 \parallel #### you change in this program. \# \# \#16 ###################################
18 | return (month String)
21 def main():
22 \parallel n = int(input('Enter the number of the month:'))23 \parallel mString = monthString(n)
24 print ('The month is', mString)
     \begin{array}{ccc}\n \begin{array}{ccc}\n \end{array} \\
 \begin{array}{ccc}\n \end{array} \\
 \begin{array}{ccc}\n \end{array} \\
 \begin{array}{ccc}\n \end{array} \\
 \begin{array}{ccc}\n \end{array} \\
 \begin{array}{ccc}\n \end{array} \\
 \begin{array}{ccc}\n \end{array} \\
 \begin{array}{ccc}\n \end{array} \\
 \begin{array}{ccc}\n \end{array} \\
 \begin{array}{ccc}\n \end{array} \\
 \begin{array}{ccc}\n \end{array} \\
 \begin{array}{ccc}\n \end{array} \\
 \begin{array}{ccc}\n \end{array} \\
 \begin{array}{ccc}\n \end{array} \\
 \begin{array}{ccc}\n \end{array} \\
 \beginCSci 127 (Hunter) Lecture 7 March 21 2023 34 / 57
```
# <span id="page-53-0"></span>Define monthString

3

13

 $\overline{a}$ <sup>1</sup> def monthString(monthNum): [#link in PythonTutor](https://pythontutor.com/visualize.html#code=%23CSci%20127%20Teaching%20Staff%0A%23March%202017%0A%23A%20program%20that%20uses%20functions%20to%20print%20out%20months.%0A%23Modified%20by%3A%20%20ADD%20YOUR%20NAME%20HERE%0A%0Adef%20monthString%28monthNum%29%3A%0A%20%20%20%20%20%22%22%22%0A%20%20%20%20%20Takes%20as%20input%20a%20number,%20monthNum,%20and%0A%20%20%20%20%20returns%20the%20corresponding%20month%20name%20as%20a%20string.%0A%20%20%20%20%20Example%3A%20monthString%281%29%20returns%20%22January%22.%0A%20%20%20%20%20Assumes%20that%20input%20is%20an%20integer%20ranging%20from%201%20to%2012%0A%20%20%20%20%20%22%22%22%0A%20%20%20%20%20%0A%20%20%20%20%20monthString%20%3D%20%22%22%0A%0A%20%20%20%20%20%23%23%23%23%23%23%23%23%23%23%23%23%23%23%23%23%23%23%23%23%23%23%23%23%23%23%23%23%23%23%23%23%23%23%23%0A%20%20%20%20%20%23%23%23%20FILL%20IN%20YOUR%20CODE%20HERE%20%20%20%20%20%20%23%23%23%0A%20%20%20%20%20%23%23%23%20Other%20than%20your%20name%20above,%20%23%23%23%0A%20%20%20%20%20%23%23%23%20this%20is%20the%20only%20section%20%20%20%20%23%23%23%0A%20%20%20%20%20%23%23%23%20you%20change%20in%20this%20program.%20%23%23%23%0A%20%20%20%20%20%23%23%23%23%23%23%23%23%23%23%23%23%23%23%23%23%23%23%23%23%23%23%23%23%23%23%23%23%23%23%23%23%23%23%23%0A%20%20%20%20%20if%20monthNum%20%3D%3D%201%3A%0A%20%20%20%20%20%20%20%20monthString%20%3D%20%22January%22%0A%20%20%20%20%20elif%20monthNum%20%3D%3D%202%3A%0A%20%20%20%20%20%20%20%20%20%20monthString%20%3D%20%22February%22%0A%20%20%20%20%20elif%20monthNum%20%3D%3D%203%3A%20%0A%20%20%20%20%20%20%20%20%20%20monthString%20%3D%20%22March%22%0A%20%20%20%20%20elif%20monthNum%20%3D%3D%204%3A%0A%20%20%20%20%20%20%20%20%20%20monthString%20%3D%20%22April%22%0A%20%20%20%20%20elif%20monthNum%20%3D%3D%205%3A%0A%20%20%20%20%20%20%20%20%20%20monthString%20%3D%20%22May%22%0A%20%20%20%20%20elif%20monrhNum%20%3D%3D%206%3A%20%0A%20%20%20%20%20%20%20%20%20%20monthString%20%3D%20%22June%22%0A%20%20%20%20%20elif%20monthNum%20%3D%3D%207%3A%20%0A%20%20%20%20%20%20%20%20%20%20monthString%20%3D%20%22July%22%0A%20%20%20%20%20elif%20monthNum%20%3D%3D%208%3A%20%0A%20%20%20%20%20%20%20%20%20%20monthString%20%3D%20%22August%22%0A%20%20%20%20%20elif%20monthNum%20%3D%3D%209%3A%20%0A%20%20%20%20%20%20%20%20%20%20monthString%20%3D%20%22September%22%0A%20%20%20%20%20elif%20monthNum%20%3D%3D%2010%3A%20%0A%20%20%20%20%20%20%20%20%20%20monthString%20%3D%20%22October%22%0A%20%20%20%20%20elif%20monthNum%20%3D%3D%2011%3A%20%0A%20%20%20%20%20%20%20%20%20%20monthString%20%3D%20%22November%22%0A%20%20%20%20%20elif%20monthNum%20%3D%3D%2012%3A%20%0A%20%20%20%20%20%20%20%20%20%20monthString%20%3D%20%22December%22%0A%0A%20%20%20%20%20return%28monthString%29%0A%0A%0Adef%20main%28%29%3A%0A%20%20%20%20%20n%20%3D%20int%28input%28)  $\|2\|$  monthString  $=$  "'  $\overline{\mathsf{a}}$  if monthNum  $==1$ :  $\mathbf{s} \parallel \mathbf{m}$  month $\mathsf{String} = "$  January"  $\epsilon$  elif monthNum  $== 2$ :  $\mathbf{z} \parallel \mathbf{z} = \mathbf{z} \mathbf{z}$  month String  $\mathbf{z} = \mathbf{z} \mathbf{z}$  February"  $\|$  elif monthNum  $== 3$ :  $\|\bullet\|$  monthString  $=$  "March"  $_{10}$   $\parallel$   $\#$  ... Omit code when monthNum in [4,11]  $\|$  elif monthNum  $== 12$ :  $\|$  monthString = "December"  $_{14}$  return(monthString)  $\sqrt{2\pi\left(\frac{1}{2}\right)^{2}+\left(\frac{1}{2}\right)^{2}}$ 

つくい

 $\Xi \rightarrow -4$ 

∢ □ ▶ ⊣ <sub>□</sub> ▶ ⊣

# <span id="page-54-0"></span>Another solution to define monthString

 $\sqrt{1 + \left(\frac{1}{2}\right)^2 + \left(\frac{1}{2}\right)^2 + \left(\frac{1}{$ 1 ∥ **def** monthString(month): [#link in PythonTutor](https://pythontutor.com/visualize.html#code=%23%23name%3A%20csci%20Teaching%20Staff%0A%0Adef%20monthString%28month%29%3A%0A%20%20%20%20monthNames%20%3D%20%5B)  $\|z\|$  monthNames  $=$  ['January', 'February', 'March', 'April', \  $_3$   $\parallel$   $\,$   $\,$  'May',  $\,$  June',  $\,$  'July',  $\,$  'August',  $\,$  'September',  $\backslash$ <sup>4</sup> 'October', 'November', 'December']  $\mathbf{5}$   $\parallel$   $\# \setminus$  means connect the next line  $\frac{1}{6}$   $\frac{1}{10}$   $\frac{1}{100}$   $\frac{1}{10$  $\|\tau\|$  #you can use \ to connect these lines.  $\|\cdot\|$  if month  $< 1$  or month  $> 12$ :  $_{10}$   $||$  return '  $11$  else:  $\frac{1}{12}$  return monthNames[month-1]  $\|$  #if month == 1, return monthName[0],  $\|H\|$  ##if month == 2, return monthName[1],  $\sharp$  15  $\sharp$   $\sharp$  ...  $\|$  #if month  $== 12$  $== 12$  $== 12$ , return monthN[am](#page-53-0)[e\[](#page-55-0)1[1\]](#page-54-0)[.](#page-55-0) ✡✝ ✆

8

Used to collaborate on and share code, documents, etc.

<span id="page-55-0"></span>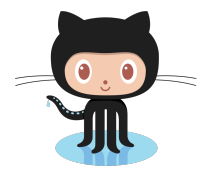

**Octocat** 

イロト イ母ト イミト イミト  $OQ$  $\equiv$ CSci 127 (Hunter) [Lecture 7](#page-0-0) March 21 2023 37 / 57

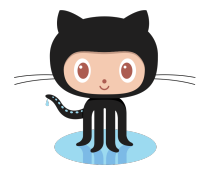

Octocat

- Used to collaborate on and share code, documents, etc.
- Supporting Open-Source Software: original source code is made freely available and may be redistributed and modified.

 $\leftarrow$   $\Box$   $\rightarrow$ 

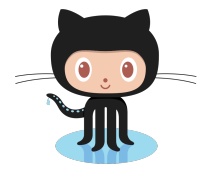

Octocat

- Used to collaborate on and share code, documents, etc.
- Supporting Open-Source Software: original source code is made freely available and may be redistributed and modified.
- More formally: git is a version control protocol for tracking changes and versions of documents.

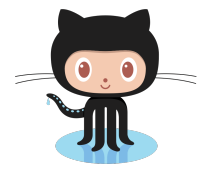

Octocat

- Used to collaborate on and share code, documents, etc.
- Supporting Open-Source Software: original source code is made freely available and may be redistributed and modified.
- More formally: git is a version control protocol for tracking changes and versions of documents.
- Github provides hosting for repositories ('repos') of code.

つくい

<span id="page-59-0"></span>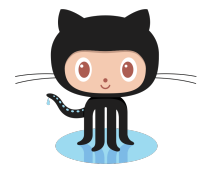

Octocat

- Used to collaborate on and share code, documents, etc.
- Supporting Open-Source Software: original source code is made freely available and may be redistributed and modified.
- More formally: git is a version control protocol for tracking changes and versions of documents.
- Github provides hosting for repositories ('repos') of code.
- Also convenient place to host websites (i.e. huntercsci127.github.io).

 $\Omega$ 

<span id="page-60-0"></span>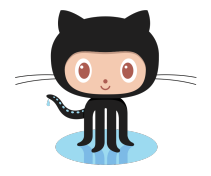

Octocat

- Used to collaborate on and share code, documents, etc.
- Supporting Open-Source Software: original source code is made freely available and may be redistributed and modified.
- More formally: git is a version control protocol for tracking changes and versions of documents.
- Github provides hosting for repositories ('repos') of code.
- Also convenient place to host websites (i.e. huntercsci127.github.io).
- In Lab6 you set up github accounts to copy ('clone') documents from the class repo. (More in futur[e c](#page-59-0)[ou](#page-61-0)[rs](#page-54-0)[e](#page-55-0)[s](#page-60-0)[.](#page-61-0)[\)](#page-0-0)

```
#Name: your name here
#Date: October 2017
#This proaram, uses functions,
      says hello to the world!
#def main():print("Hello, World!")
if {\_}name{\_} == "{\_}main{\_}":main()
```
Functions are a way to break code into pieces, that can be easily reused.

 $\equiv$  $OQ$ 

 $\left\{ \begin{array}{ccc} 1 & 0 & 0 \\ 0 & 1 & 0 \end{array} \right\}$  ,  $\left\{ \begin{array}{ccc} 0 & 0 & 0 \\ 0 & 0 & 0 \end{array} \right\}$  ,  $\left\{ \begin{array}{ccc} 0 & 0 & 0 \\ 0 & 0 & 0 \end{array} \right\}$ 

```
#Name: your name here
#Date: October 2017
#This proaram, uses functions,
      says hello to the world!
#
```

```
def main():print("Hello, World!")
```

```
if {\_}name{\_} == "{\_}main{\_}":main()
```
- Functions are a way to break code into pieces, that can be easily reused.
- You call or invoke a function by typing its name, followed by any inputs, surrounded by parenthesis:

 $OQ$ 

イロト イ母 トイラト イヨト

```
#Name: your name here
#Date: October 2017
#This proaram, uses functions,
      says hello to the world!
#
```

```
def main():print("Hello, World!")
```

```
if {\_}name{\_} == "{\_}main{\_}":main()
```
- Functions are a way to break code into pieces, that can be easily reused.
- You call or invoke a function by typing its name, followed by any inputs, surrounded by parenthesis: Example: print("Hello", "World")

 $\equiv$ 

 $OQ$ 

 $\left\{ \begin{array}{ccc} 1 & 0 & 0 \\ 0 & 1 & 0 \end{array} \right\}$  ,  $\left\{ \begin{array}{ccc} 0 & 0 & 0 \\ 0 & 0 & 0 \end{array} \right\}$  ,  $\left\{ \begin{array}{ccc} 0 & 0 & 0 \\ 0 & 0 & 0 \end{array} \right\}$ 

#Name: your name here #Date: October 2017 #This proaram, uses functions, says hello to the world! #

```
def main():print("Hello, World!")
```

```
if {\_}name{\_} == "{\_}main{\_}":main()
```
- Functions are a way to break code into pieces, that can be easily reused.
- You call or invoke a function by typing its name, followed by any inputs, surrounded by parenthesis: Example: print("Hello", "World")
- Can write, or define your own functions,

÷.

 $OQ$ 

イロト イ母 トイラト イヨト

#Name: your name here #Date: October 2017 #This proaram, uses functions, says hello to the world! #

```
def main():print("Hello, World!")
```

```
if {\_}name{\_} == "{\_}main{\_}":main()
```
- Functions are a way to break code into pieces, that can be easily reused.
- You call or invoke a function by typing its name, followed by any inputs, surrounded by parenthesis: Example: print("Hello", "World")
- Can write, or define your own functions, which are stored, until invoked or called.

÷.

 $OQ$ 

イロト イ母 トイラト イヨト

# Today's Topics

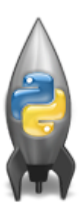

Recap: Slicing & Images

- Introduction to Functions
- NYC Open Data

 $4$  **D**  $\rightarrow$   $4$   $\overline{m}$   $\rightarrow$   $4$ 

 $\Rightarrow$   $\rightarrow$  $\sim$  $\equiv$   $\equiv$ 

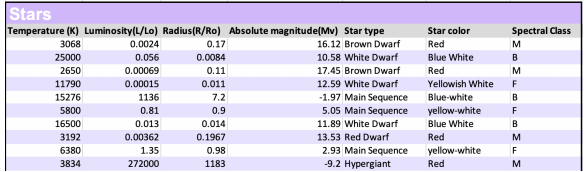

**· Libraries: pandas** 

- 로  $\mathcal{O} \cap \mathcal{A}$ CSci 127 (Hunter) [Lecture 7](#page-0-0) March 21 2023 40 / 57

イロト イ押ト イミト イヨト

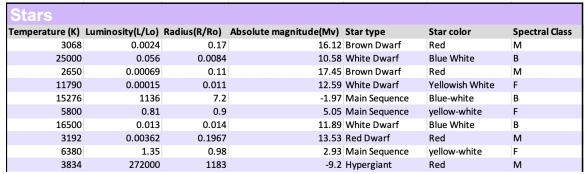

- **· Libraries:** pandas
- Process:
	- Print max of 'Luminosity' column

 $\eta$ a

 $\mathcal{A} \otimes \mathcal{B} \rightarrow \mathcal{A} \otimes \mathcal{B} \rightarrow \mathcal{A} \otimes \mathcal{B} \rightarrow \mathcal{B} \otimes \mathcal{B} \otimes \mathcal{B} \rightarrow \mathcal{B} \otimes \mathcal{B} \otimes \mathcal{B} \otimes \mathcal{B} \rightarrow \mathcal{B} \otimes \mathcal{B} \otimes \mathcal{B} \otimes \mathcal{B} \otimes \mathcal{B} \otimes \mathcal{B} \rightarrow \mathcal{B} \otimes \mathcal{B} \otimes \mathcal{B} \otimes \mathcal{B} \otimes \mathcal{B} \otimes \mathcal{B} \otimes \$ 

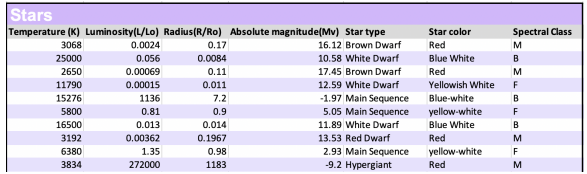

#### **· Libraries:** pandas

#### Process:

- ▶ Print max of 'Luminosity' column
- ▶ Print min of 'Temperature' column

 $\equiv$ 

 $\Omega$ 

イロト イ母 トイラト イヨト

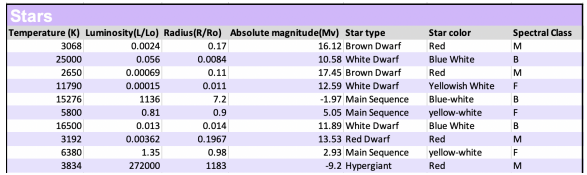

- Libraries: pandas
- Process:
	- Print max of 'Luminosity' column
	- ▶ Print min of 'Temperature' column
	- $\triangleright$  groupby 'Star Type' and get group 'Hypergiant' to print average 'Radius'

 $\Omega$ 

イロト イ何 トイヨ トイヨ トー ヨ

Design Challenge - Code

Libraries: pandas

import pandas as pd stars = pd.read\_csv('Stars.csv')

イロト イ母 トイミト イミト ニヨー りんぐ
```
Design Challenge - Code
```
Libraries: pandas

```
import pandas as pd
stars = pd.read.csv('Stars.csv')
```
- Process:
	- Print max of 'Luminosity' column

 $\overline{\phantom{a}}$  $_1$  print (stars ['Luminosity(L/Lo)'].max())  $\overline{\phantom{a}}$ 

 $\Omega$ 

Design Challenge - Code

Libraries: pandas

```
import pandas as pd
stars = pd.read.csv('Stars.csv')
```
- Process:
	- ▶ Print max of 'Luminosity' column

 $\overline{\phantom{a}}$ print(stars['Luminosity(L/Lo)'].max())  $\overline{\phantom{a}}$ 

▶ Prints min of 'Temperature' column and store it in temp variable

 $\overline{\phantom{a}}$ print(stars['Temperature(K)'].min())  $\overline{\phantom{a}}$ 

CSci 127 (Hunter) [Lecture 7](#page-0-0) March 21 2023 41 / 57

<span id="page-74-0"></span>• groupby 'Star Type' and get a group of Hypergiant, then print average of 'Radius' column for this group.

✞ ☎ <sup>1</sup> grouped = stars.groupby('Star type') <sup>2</sup> hypergiant = grouped.get\_group(' Hypergiant') <sup>3</sup> print("Hypergiant average radius:", hypergiant['Radius(R/Ro)'].mean()) ✡✝ ✆

[Link in replit](https://replit.com/@TongYi1/starsAnalysis#main.py)

 $\leftarrow$   $\Box$   $\rightarrow$ 

 $\equiv$ 

# <span id="page-75-0"></span>**Open Data for All New Yorkers**

Where can you find public Wi-Fi in your neighborhood? What kind of tree is in front of your office? Learn about where you live, work, eat, shop and play using NYC Open Data.

Search Open Data for things like 311, Buildings, Crime

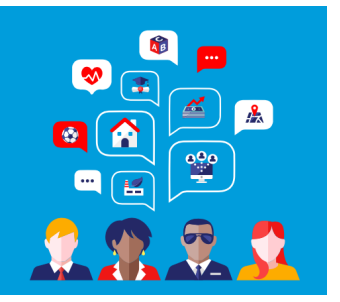

 $\leftarrow$   $\Box$   $\rightarrow$ 

Freely available source of data.

CSci 127 (Hunter) [Lecture 7](#page-0-0) March 21 2023 43 / 57

# **Open Data for All New Yorkers**

Where can you find public Wi-Fi in your neighborhood? What kind of tree is in front of your office? Learn about where you live, work, eat, shop and play using NYC Open Data.

Search Open Data for things like 311, Buildings, Crime

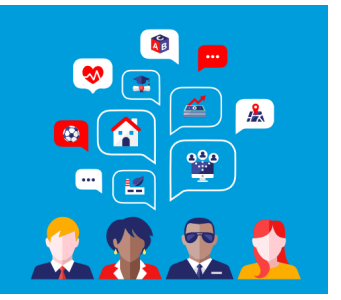

- Freely available source of data.  $\bullet$
- Maintained by the NYC data analytics team.  $\bullet$

CSci 127 (Hunter) [Lecture 7](#page-0-0) March 21 2023 43 / 57

# **Open Data for All New Yorkers**

Where can you find public Wi-Fi in your neighborhood? What kind of tree is in front of your office? Learn about where you live, work, eat, shop and play using NYC Open Data.

Search Open Data for things like 311, Buildings, Crime

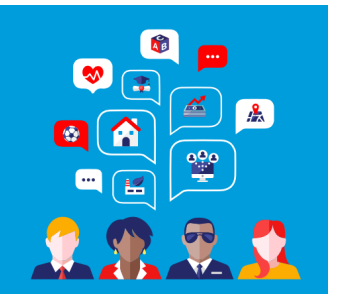

- Freely available source of data.
- Maintained by the NYC data analytics team.  $\bullet$
- We will use several different ones for this class.

CSci 127 (Hunter) [Lecture 7](#page-0-0) March 21 2023 43 / 57

# <span id="page-78-0"></span>**Open Data for All New Yorkers**

Where can you find public Wi-Fi in your neighborhood? What kind of tree is in front of your office? Learn about where you live, work, eat, shop and play using NYC Open Data.

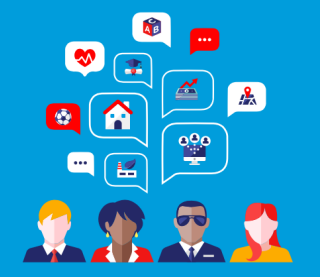

Search Open Data for things like 311, Buildings, Crime

- Freely available source of data.
- Maintained by the NYC data analytics team.
- We will use several different ones for this class.
- Will use pandas, pyplot & folium libraries to analyze, visualize and map the data.

 $OQ$ 

 $\Xi$  is a  $\Xi$ 

<span id="page-79-0"></span>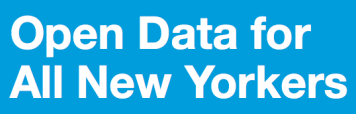

Where can you find public Wi-Fi in your neighborhood? What kind of tree is in front of your office? Learn about where you live, work, eat, shop and play using NYC Open Data.

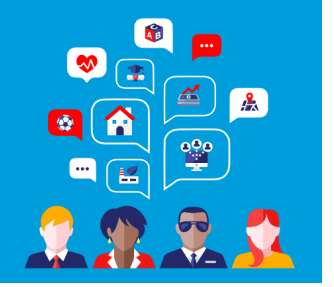

4 □ ▶ ⊣ *同* 

Search Open Data for things like 311, Buildings, Crime

- Freely available source of data.
- Maintained by the NYC data analytics team.
- We will use several different ones for this class.
- Will use pandas, pyplot & folium libraries to analyze, visualize and map the data.
- Lab 7 covers accessing and downloading N[YC](#page-78-0) [O](#page-80-0)[p](#page-74-0)[e](#page-75-0)[n](#page-79-0)[D](#page-80-0)[at](#page-0-0)[a](#page-114-0) [da](#page-0-0)[ta](#page-114-0)[set](#page-0-0)[s.](#page-114-0)

# <span id="page-80-0"></span>**NVC** OpenData

Home Data About  $\sim$ Learn

#### **Film Permits**

Permits are generally required when asserting the exclusive use of city property, like a sidewalk, a street, or a park. See http://www1.nvc.gov/site/mome/permits/when-permit-required.page

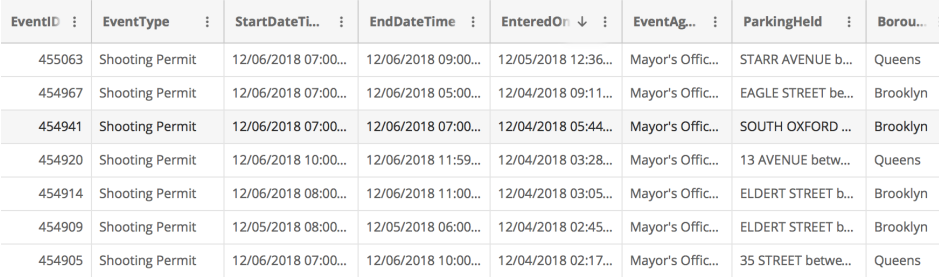

CSci 127 (Hunter) [Lecture 7](#page-0-0) March 21 2023 44 / 57

イロト イ母ト イヨト イヨト  $\equiv$  $OQ$ 

**NVC** OpenData

Home Data About  $\sim$  Learn  $\sim$  Alerts Contact Us Blog  $\boxed{Q}$ 

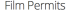

Permits are generally required when asserting the exclusive use of city property, like a sidewalk, a street, or a park. See http://www1.nyc.gov/site/mome/permits/when-permit-required.page

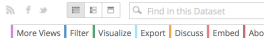

K ロ > K (ラ > K ミ > K ミ > … ミ

Sign In

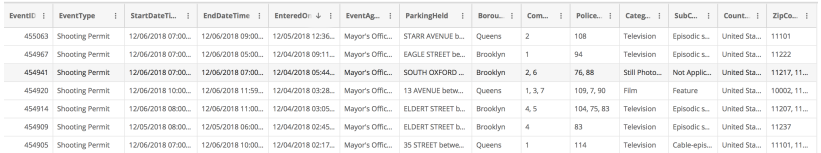

What's the most popular street for filming?

CSci 127 (Hunter) [Lecture 7](#page-0-0) March 21 2023 45 / 57

 $\Omega$ 

**NVC** OpenData

Home Data About  $\sim$  Learn  $\sim$  Alerts Contact Us Blog  $\alpha$ 

 $5.5$ 

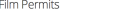

Permits are generally required when asserting the exclusive use of city property, like a sidewalk, a street, or a park. See http://www1.nyc.gov/site/mome/permits/when-permit-required.page

E B B Q Find in this Dataset More Views Filter Visualize Export Discuss Embed About

K ロ > K @ > K B > K B > H B

Sign In

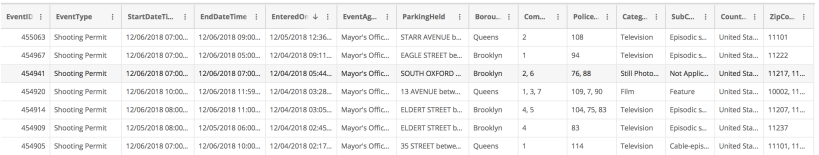

- What's the most popular street for filming?
- What's the most popular borough?

CSci 127 (Hunter) [Lecture 7](#page-0-0) March 21 2023 45 / 57

 $A$ 

**NVC** OpenData

StartDateTL.. | EndDateT

12/06/2018 07:00. 12/06/2018

12/06/2018 07:00. 12/06/2018

Home Data About > Learn > Alerts Contact Us Blog a

 $5.4.4$ 

76.88

109.7.90 Film

104, 75, 83 Television

114

Sign In

Still Photo... Not Applic... United Sta... 11217, 11...

United Sta... 10002, 11.

United Sta... 11207, 11..

United Sta... 11237

Cable-epis... United Sta... 11101, 11...

E B B Q Find in this Dataset

More Views Eilter Weuglize Evnort Discuss Embed About

Feature

Television

Television

Episodic s...

Enisodic s...

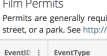

455063 Shooting Permit

454967 Shooting Permit

454941 Shooting Permit

454920 Shooting Permit

454914 Shooting Permit

454909 Shooting Permit

454905 Shooting Permit

Permits are generally required when asserting the exclusive use of city property, like a sidewalk, a street, or a park. See http://www1.nyc.gov/site/mome/permit

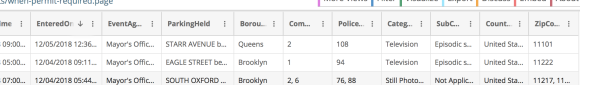

4,5

 $\overline{1}$ 

Brooklyn

Queens  $1, 3, 7$ 

Brooklyn

Brooklyn  $\boldsymbol{d}_i$ 83

Origina

What's the most popular street for filming?

12/06/2018 07:00... 12/06/2018 07:00... 12/04/2018 05:44... Mayor's Offic... SOUTH OXFORD ...

12/06/2018 10:00... 12/06/2018 11:59... 12/04/2018 03:28... Mayor's Offic... 13 AVENUE betw...

12/06/2018 08:00... 12/06/2018 11:00... 12/04/2018 03:05... Mayor's Offic... ELDERT STREET b...

12/05/2018 08:00... 12/05/2018 06:00... 12/04/2018 02:45... Mayor's Offic... ELDERT STREET b ...

12/06/2018 07:00... 12/06/2018 10:00... 12/04/2018 02:17... Mayor's Offic... 35 STREET betwe...

- What's the most popular borough?
- How many TV episodes were filmed?

イロト イ母 トイラト イラト CSci 127 (Hunter) [Lecture 7](#page-0-0) March 21 2023 45 / 57

 $\Omega$ 

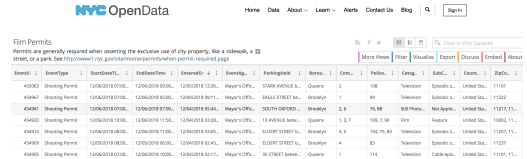

Download the data as a CSV file and store on your computer.

 $\eta$ a

 $\left\{ \begin{array}{ccc} 1 & 0 & 0 \\ 0 & 1 & 0 \end{array} \right\}$  ,  $\left\{ \begin{array}{ccc} 0 & 0 & 0 \\ 0 & 0 & 0 \end{array} \right\}$  ,  $\left\{ \begin{array}{ccc} 0 & 0 & 0 \\ 0 & 0 & 0 \end{array} \right\}$ 

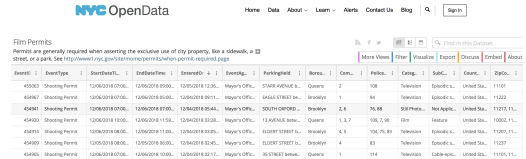

Download the data as a CSV file and store on your computer.

#### Python program:

```
#CSci 127 Teaching Staff
#March 2019
#OpenData Film Permits
#Import pandas for reading and analyzing CSV data:
import pandas as pd
csyFile = "filmPermits.csy" #Name of the CSV file
tickets = pd.read_csv(csvFile)#Read in the file to a dataframe
```
- 2 CSci 127 (Hunter) [Lecture 7](#page-0-0) March 21 2023 46 / 57

 $OQ$ 

イロト イ母ト イヨト イヨト

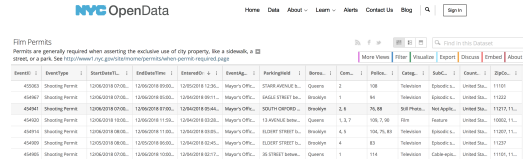

Download the data as a CSV file and store on your computer.

#### o Python program: [link in replit](https://replit.com/@TongYi1/filmPermits#main.py)

#CSci 127 Teaching Staff #March 2019 #OpenData Film Permits

#Import pandas for reading and analyzing CSV data: import pandas as pd  $csvFile = "filmPermits.csv"$  #Name of the CSV file tickets = pd.read\_csv(csvFile)#Read in the file to a dataframe print(tickets) #Print out the dataframe

CSci 127 (Hunter) [Lecture 7](#page-0-0) March 21 2023 47 / 57

イロト イ何 トイヨ トイヨ トーヨー つなべ

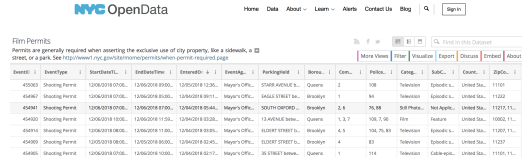

Download the data as a CSV file and store on your computer.

#### Python program:

```
#CSci 127 Teaching Staff
#March 2019
#OpenData Film Permits
#Import pandas for reading and analyzing CSV data:
import pandas as pd
csvFile = "filmPermits.csv" #Name of the CSV file
tickets = pd.read_csv(csvFile)#Read in the file to a dataframe
                            #Print out the dataframe
print(tickets)
print(tickets["ParkingHeld"]) #Print out streets (multiple times)
```
CSci 127 (Hunter) [Lecture 7](#page-0-0) March 21 2023 48 / 57

 $\eta$ a

 $\mathcal{A} \otimes \mathcal{B} \rightarrow \mathcal{A} \otimes \mathcal{B} \rightarrow \mathcal{A} \otimes \mathcal{B} \rightarrow \mathcal{B} \otimes \mathcal{B} \otimes \mathcal{B} \rightarrow \mathcal{B} \otimes \mathcal{B} \otimes \mathcal{B} \otimes \mathcal{B} \rightarrow \mathcal{B} \otimes \mathcal{B} \otimes \mathcal{B} \otimes \mathcal{B} \otimes \mathcal{B} \otimes \mathcal{B} \rightarrow \mathcal{B} \otimes \mathcal{B} \otimes \mathcal{B} \otimes \mathcal{B} \otimes \mathcal{B} \otimes \mathcal{B} \otimes \$ 

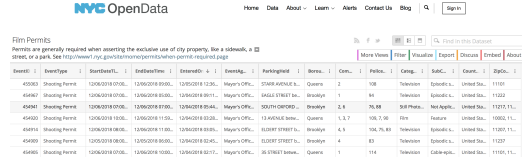

Download the data as a CSV file and store on your computer.

#### Python program:

```
#CSci 127 Teaching Staff
#March 2019
#OpenData Film Permits
#Import pandas for reading and analyzing CSV data:
import pandas as pd
csyFile = "filmPermits.csy" #Name of the CSV file
tickets = pd.read_csv(csvFile)#Read in the file to a dataframe
print(tickets)
                             #Print out the dataframe
print(tickets["ParkingHeld"]) #Print out streets (multiple times)
print(tickets["ParkingHeld"].value_counts()) #Print out streets & number of times used
```
 $\mathcal{A} \otimes \mathcal{B} \rightarrow \mathcal{A} \otimes \mathcal{B} \rightarrow \mathcal{A} \otimes \mathcal{B} \rightarrow \mathcal{B} \otimes \mathcal{B} \otimes \mathcal{B} \rightarrow \mathcal{B} \otimes \mathcal{B} \otimes \mathcal{B} \otimes \mathcal{B} \rightarrow \mathcal{B} \otimes \mathcal{B} \otimes \mathcal{B} \otimes \mathcal{B} \otimes \mathcal{B} \otimes \mathcal{B} \rightarrow \mathcal{B} \otimes \mathcal{B} \otimes \mathcal{B} \otimes \mathcal{B} \otimes \mathcal{B} \otimes \mathcal{B} \otimes \$  $OQ$ 

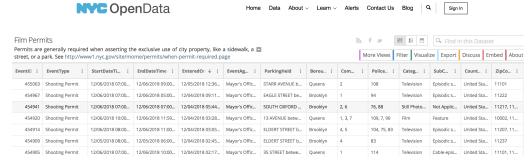

Download the data as a CSV file and store on your computer.

#### Python program:

```
#CSci 127 Teaching Staff
#March 2019
#OpenData Film Permits
#Import pandas for reading and analyzing CSV data:
import pandas as pd
csyFile = "filmPermits.csy" #Name of the CSV file
tickets = pd.read_csv(csvFile)#Read in the file to a dataframe
print(tickets)
                              #Print out the dataframe
print(tickets["ParkinaHeld"]) #Print out streets (multiple times)
print(tickets["ParkingHeld"].value_counts()) #Print out streets & number of times used
print(tickets["ParkinaHeld"].value_counts()[:10]) #Print 10 most popular
```
イロト イ何 トイヨト イヨト ニヨー  $OQ$ CSci 127 (Hunter) [Lecture 7](#page-0-0) March 21 2023 50 / 57

**NVC** OpenData

Home Data About > Learn > Alerts Contact Us Blog | Q | Sign In

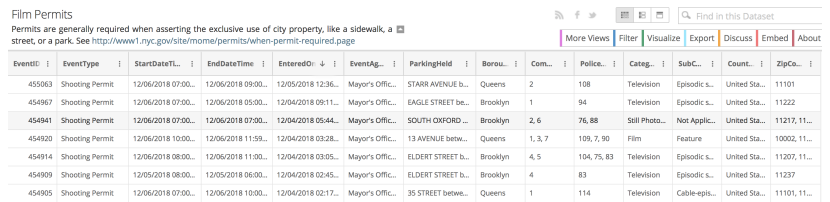

#### Can approach the other questions in the same way:

- What's the most popular street for filming?
- What's the most popular borough?
- How many TV episodes were filmed?

CSci 127 (Hunter) [Lecture 7](#page-0-0) March 21 2023 51 / 57

イロト イ何 トイヨ トイヨ トーヨー つなべ

#### MY HOBBY: EMBEDDING NP-COMPLETE PROBLEMS IN RESTAURANT ORDERS

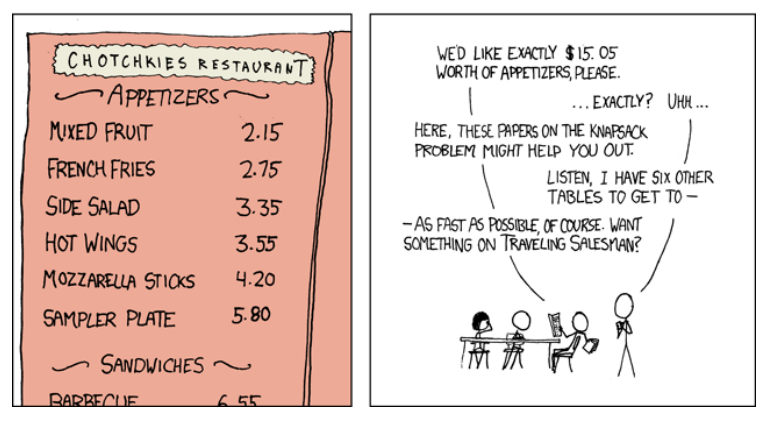

イロト イ何 トイヨ トイヨ トーヨー つなべ CSci 127 (Hunter) [Lecture 7](#page-0-0) March 21 2023 52 / 57

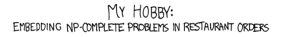

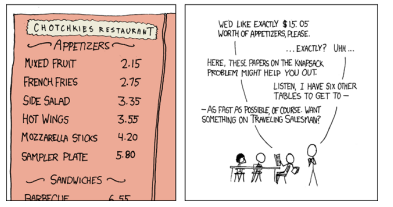

**•** Possible solutions:

CSci 127 (Hunter) [Lecture 7](#page-0-0) March 21 2023 53 / 57

 $\equiv$  $OQ$ 

イロト イ母ト イヨト イヨト

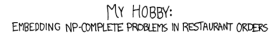

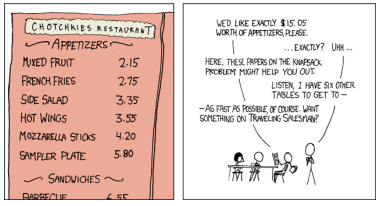

- **•** Possible solutions:
	- $\triangleright$  7 orders of mixed fruit, or

 $\equiv$ 

 $OQ$ 

 $\left\{ \begin{array}{ccc} 1 & 0 & 0 \\ 0 & 1 & 0 \end{array} \right\}$  ,  $\left\{ \begin{array}{ccc} 0 & 0 & 0 \\ 0 & 0 & 0 \end{array} \right\}$  ,  $\left\{ \begin{array}{ccc} 0 & 0 & 0 \\ 0 & 0 & 0 \end{array} \right\}$ 

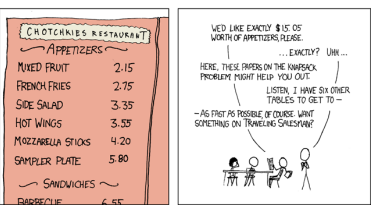

MY HORRY: EMREDDING NP-COMPLETE PROBLEMS IN RESTAURANT ORDERS

- Possible solutions:
	- $\triangleright$  7 orders of mixed fruit, or
	- $\triangleright$  2 orders hot wings, 1 order mixed fruit, and 1 sampler plate.

 $\equiv$ 

 $OQ$ 

イロト イ母 トイラト イヨト

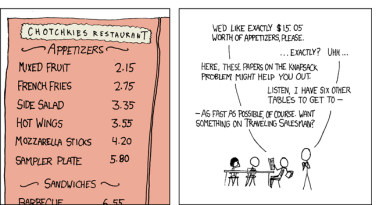

MY HORRY: EMREDDING NP-COMPLETE PROBLEMS IN RESTAURANT ORDERS

- Possible solutions:
	- $\triangleright$  7 orders of mixed fruit, or
	- $\triangleright$  2 orders hot wings, 1 order mixed fruit, and 1 sampler plate.
- **Input:** List of items with prices and amount to be spent.

 $OQ$ 

イロト イ母 トイラト イヨト

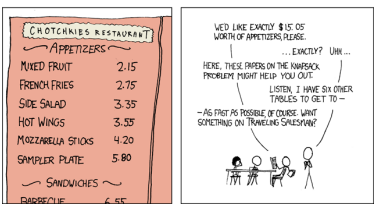

MY HORRY: EMREDDING NP-COMPLETE PROBLEMS IN RESTAURANT ORDERS

- Possible solutions:
	- $\blacktriangleright$  7 orders of mixed fruit, or
	- $\triangleright$  2 orders hot wings, 1 order mixed fruit, and 1 sampler plate.
- **Input:** List of items with prices and amount to be spent.
- **Output:** An order that totals to the amount or empty list if none.

CSci 127 (Hunter) [Lecture 7](#page-0-0) March 21 2023 53 / 57

イロト イ母 トイラト イラト

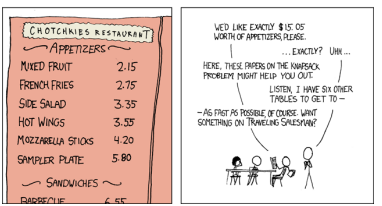

MY HORRY: EMREDDING NP-COMPLETE PROBLEMS IN RESTAURANT ORDERS

- Possible solutions:
	- ► 7 orders of mixed fruit, or
	- $\triangleright$  2 orders hot wings, 1 order mixed fruit, and 1 sampler plate.
- **Input:** List of items with prices and amount to be spent.
- **Output:** An order that totals to the amount or empty list if none.
- Possible algorithms: For each item on the list, divide total by price. If no remainder, return a list of that item. Repeat with two items, trying 1 of the first, 2 of the first, etc. Repeat with three items, etc.

CSci 127 (Hunter) [Lecture 7](#page-0-0) March 21 2023 53 / 57

 $OQ$ 

イロト イ母 トイラト イヨト

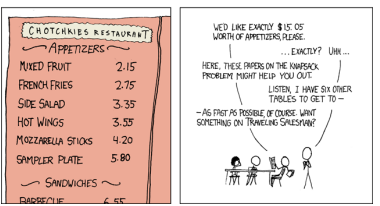

MY HORRY: EMREDDING NP-COMPLETE PROBLEMS IN RESTAURANT ORDERS

- Possible solutions:
	- $\blacktriangleright$  7 orders of mixed fruit, or
	- $\triangleright$  2 orders hot wings, 1 order mixed fruit, and 1 sampler plate.
- **Input:** List of items with prices and amount to be spent.
- **Output:** An order that totals to the amount or empty list if none.
- Possible algorithms: For each item on the list, divide total by price. If no remainder, return a list of that item. Repeat with two items, trying 1 of the first, 2 of the first, etc. Repeat with three items, etc.
- "NP-Complete" problem: possible answers can be checked quickly, but not known how to compute quickly. **ィロト ィ母 ト ィ** ΞÞ  $OQ$ CSci 127 (Hunter) [Lecture 7](#page-0-0) March 21 2023 53 / 57

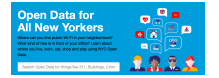

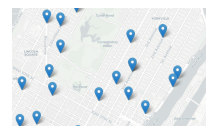

**• Functions** are a way to break code into pieces, that can be easily reused.

CSci 127 (Hunter) [Lecture 7](#page-0-0) March 21 2023 54 / 57

 $\equiv$ 

 $OQ$ 

 $4$  **D**  $\rightarrow$   $4$   $\overline{m}$   $\rightarrow$   $4$ 

 $\Rightarrow$   $\rightarrow$  $\rightarrow$   $\equiv$   $\rightarrow$ 

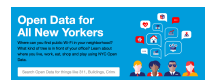

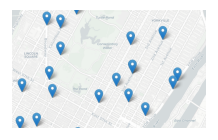

- **Functions** are a way to break code into pieces, that can be easily reused.
- You call or invoke a function by typing its name, followed by any inputs, surrounded by parenthesis:

**∢ ロ ▶ ィ 何 ▶ ィ** 

 $\equiv$   $\rightarrow$  $\equiv$ 

CSci 127 (Hunter) [Lecture 7](#page-0-0) March 21 2023 54 / 57

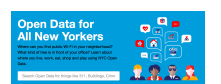

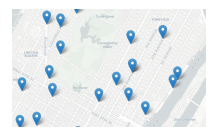

- **Functions** are a way to break code into pieces, that can be easily reused.
- You call or invoke a function by typing its name, followed by any inputs, surrounded by parenthesis:

**∢ ロ ▶ ィ 何 ▶ ィ** 

 $\equiv$   $\rightarrow$ 

 $OQ$ 

Example: print("Hello", "World")

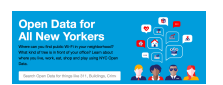

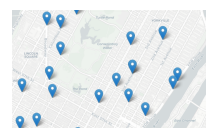

- **Functions** are a way to break code into pieces, that can be easily reused.
- You call or invoke a function by typing its name, followed by any inputs, surrounded by parenthesis: Example: print("Hello", "World")

**∢ ロ ▶ ィ 何 ▶ ィ** 

• Can write, or define your own functions,

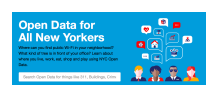

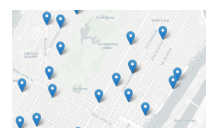

- **Functions** are a way to break code into pieces, that can be easily reused.
- You call or invoke a function by typing its name, followed by any inputs, surrounded by parenthesis: Example: print("Hello", "World")
- Can write, or define your own functions, which are stored, until invoked or called.

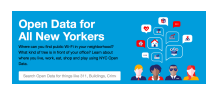

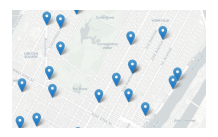

- **Functions** are a way to break code into pieces, that can be easily reused.
- You call or invoke a function by typing its name, followed by any inputs, surrounded by parenthesis: Example: print("Hello", "World")
- Can write, or **define** your own functions, which are stored, until invoked or called.
- Accessing Formatted Data: NYC OpenData

(□ ) ( ) → (

### Practice Quiz & Final Questions

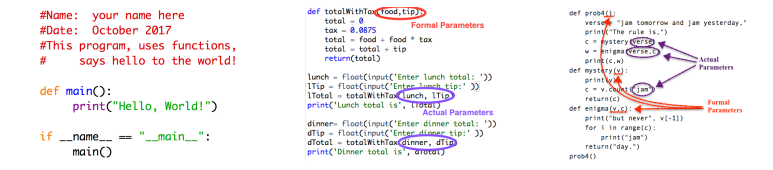

• Since you must pass the final exam to pass the course, we end every lecture with final exam review.

イロト イ母 トイラト イラト

### Practice Quiz & Final Questions

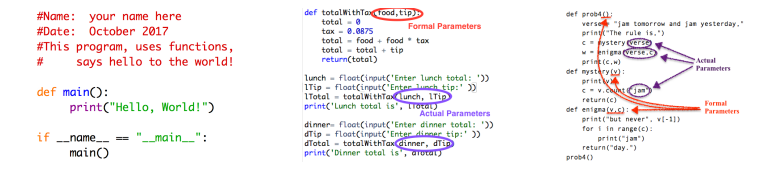

- Since you must pass the final exam to pass the course, we end every lecture with final exam review.
- Pull out something to write on (not to be turned in).
- Lightning rounds:
	- $\triangleright$  write as much you can for 60 seconds;
	- $\blacktriangleright$  followed by answer; and
	- $\rightharpoonup$  repeat.

 $OQ$ 

イロト イ母 トイラト イラト

# Practice Quiz & Final Questions

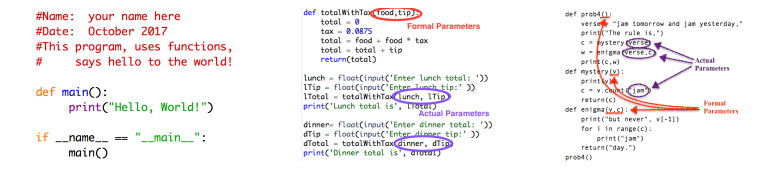

- Since you must pass the final exam to pass the course, we end every lecture with final exam review.
- Pull out something to write on (not to be turned in).
- Lightning rounds:
	- $\triangleright$  write as much you can for 60 seconds;
	- $\blacktriangleright$  followed by answer; and
	- $\rightharpoonup$  repeat.
- Past exams are on the webpage (under Final Exam Information).
- Theme: Functions!

Starting with Spring 19 V3,  $\#4(b)$ .

CSci 127 (Hunter) [Lecture 7](#page-0-0) March 21 2023 55 / 57

イロト イ母 トイヨ トイヨト

つくい
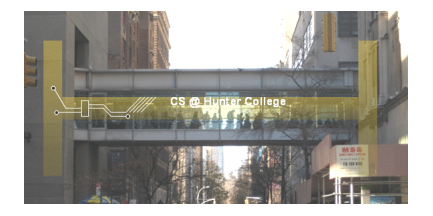

Before next lecture, don't forget to:

Work on this week's Online Lab

CSci 127 (Hunter) [Lecture 7](#page-0-0) March 21 2023 56 / 57

 $\equiv$ 

 $\Rightarrow$   $\Rightarrow$  $\equiv$ 

 $OQ$ 

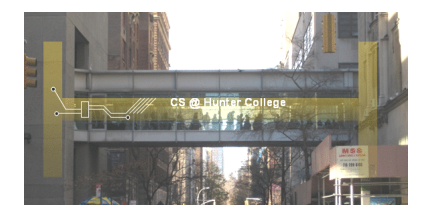

Before next lecture, don't forget to:

- Work on this week's Online Lab
- Schedule an appointment to take the Quiz in lab 1001G Hunter North

 $\leftarrow$   $\Box$   $\rightarrow$ 

- 4 - 60 - 61

 $OQ$ 

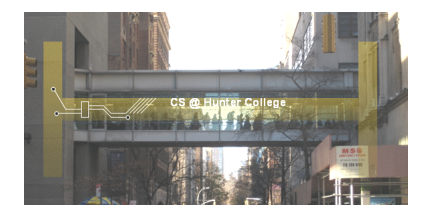

Before next lecture, don't forget to:

- Work on this week's Online Lab
- Schedule an appointment to take the Quiz in lab 1001G Hunter North
- If you haven't already, schedule an appointment to take the Code Review (one every week) in lab 1001G Hunter North

つくい

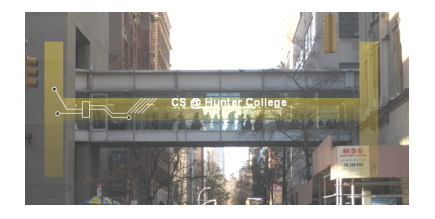

Before next lecture, don't forget to:

- Work on this week's Online Lab
- Schedule an appointment to take the Quiz in lab 1001G Hunter North
- If you haven't already, schedule an appointment to take the Code Review (one every week) in lab 1001G Hunter North
- Submit this week's 5 programming assignments (programs 31-35)

CSci 127 (Hunter) [Lecture 7](#page-0-0) March 21 2023 56 / 57

つくい

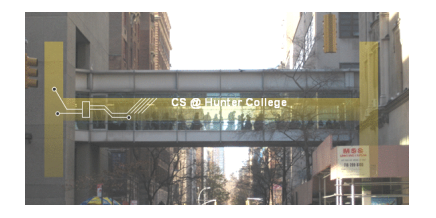

Before next lecture, don't forget to:

- Work on this week's Online Lab
- Schedule an appointment to take the Quiz in lab 1001G Hunter North
- If you haven't already, schedule an appointment to take the Code Review (one every week) in lab 1001G Hunter North
- Submit this week's 5 programming assignments (programs 31-35)
- If you need help, schedule an appointment for Tutoring in lab 1001G 11:30am-5:30pm

つくい

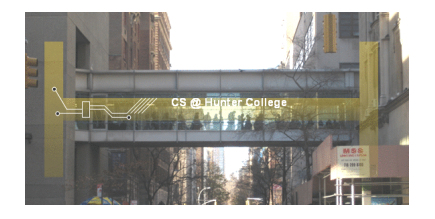

Before next lecture, don't forget to:

- Work on this week's Online Lab
- Schedule an appointment to take the Quiz in lab 1001G Hunter North
- If you haven't already, schedule an appointment to take the Code Review (one every week) in lab 1001G Hunter North
- Submit this week's 5 programming assignments (programs 31-35)
- If you need help, schedule an appointment for Tutoring in lab 1001G 11:30am-5:30pm
- Take the Lecture Preview on Blackboard on Monday (or no later than 10:15am on Tuesday)  $OQ$

CSci 127 (Hunter) [Lecture 7](#page-0-0) March 21 2023 56 / 57

# Lecture Slips & Writing Boards

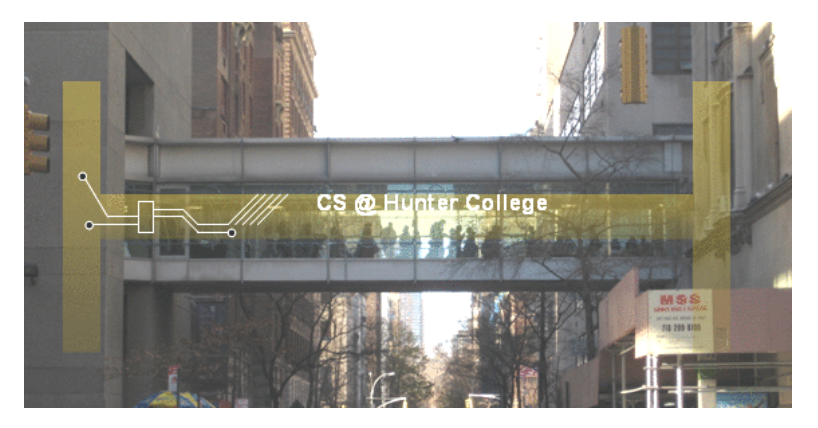

- Hand your lecture slip to a UTA.
- Return writing boards as you leave.

 $\leftarrow$   $\Box$   $\rightarrow$ 

CSci 127 (Hunter) [Lecture 7](#page-0-0) March 21 2023 57 / 57

 $OQ$